# **CENTER FOR TEACHING AND LEARNING**  NEWSLETT THE UNIVERSITY OF Volume 6 Issue 8, December 2019

#### **IN THIS ISSUE: WINTERY MIX**

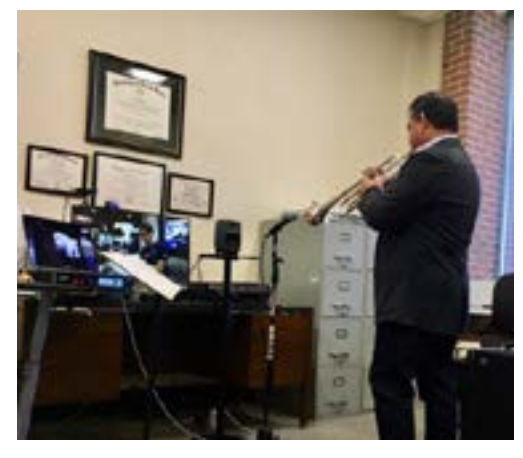

# **ONE COOL TELEMATIC PERFORMANCE**

David Spencer, DMA, associate professor of Music, was a featured artist for the International Super Computing Conference in Denver. With assistance from UofM Network Services, he successfully demonstrated new telematic performance technology - technology that linked him to the event allowing for uncompressed, simultaneous musical performance via Internet2 with

only 19ms (milliseconds) of total latency between Memphis and Denver. Dr. Spencer's project was the product of collaboration among Internet2, CESNET (Counselor Education and Supervision Network - Czech Republic) and GÉANT (GÉANT research and education networking community in Europe).

# **SKYPE FOR ALL**

Finding the right solution to your communication needs can be taxing. There is so much to consider, including connecting with students, collaborating with colleagues, and even supporting student groups so that they may have a place to communicate with each other. With Skype for Business, the solution to all of those needs may have been found.

Skype for Business offers video conferencing along with their widely used chat feature. The controls will be familiar to anyone who has used video conferencing software before, and the learning curve is easy for those who have not. What's more, Skype for Business is part of Microsoft Office 365. This means that University members, faculty, staff, and students, have access to this tool. Your students can connect with each other whenever they need to, without requiring faculty to organize the meeting. Also, since Skype for Business is connected to Outlook, every University member is easy to find and engage through the common address book. Finally, Skype for Business allows video conferencing with those outside of the university. Anyone can be invited to a Skype for Business meeting. Start a Skype meeting today!

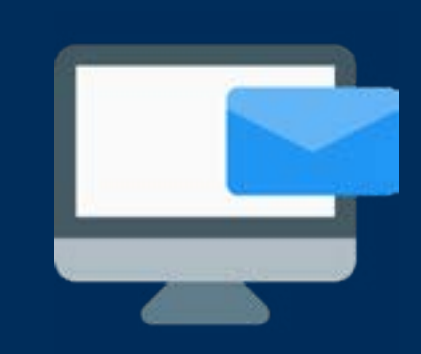

# **EXPIRING EMAIL PROTOCOLS**

In 2020, Microsoft will disable Basic Authentication (IMAP/ POP) for Office 365 to address security concerns. Basic Authentication means the client application passes the username and password with every request, which makes it easier for attackers to capture a person's credentials. To prepare for this change, ITS will disable POP3 and IMAP for Office 365 email beginning on January 31st, 2020. Further instructions will be provided through the umTech site and LSPs. The number of faculty and staff connecting with POP/IMAP is limited, and those individuals will be contacted directly.

#### **SERVICE REMINDER**

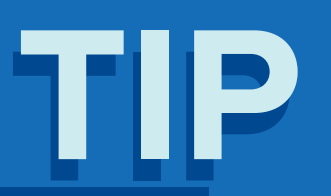

The umDrive service will be decommissioned on December 31, 2019. We encourage all faculty, staff and students to move their files to the University's OneDrive service. [For more information see our web page.](http://memphis.edu/umdrive) We encourage all faculty, staff and students to move their files to the University's<br>OneDrive service. <u>[For more information see our web page.](http://memphis.edu/umtech/desktop_services/windows10.php
)</u><br>Windows 7 to end support on January 14, 2020. Still operating on Windows 7?<br>No

# **eCOURSEWARE BUZZ**

The eCourseware bees have braved the wintery chill to deliver a few more updates before the end of the year.

## **Hide It Until You're Ready**

*Hiding Content and Assignments in eCourseware.* 

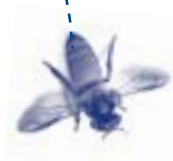

With one semester ended and another soon to begin, we would like to talk about the different ways you can hide or restrict content, assignments, and tools from the student's view.

#### *Dates and Restrictions*

This setting is in most of the learning tools in eCourseware (dropbox, content, quizzes, etc.) and can be used to restrict when a student can access or start an assignment.

#### *Hide from Users*

This setting will allow you to hide access to assignments for a student until you get ready.

Both options can be used depending on your course setup.

#### **On The Student Side**

As we come to the end of another great semester, there are a few housekeeping items to keep in mind:

#### *Dropbox Email Confirmations*

When a student submits an assignment via the dropbox tool, they will receive a confirmation email providing the file name, date/time of submission and dropbox title. The student must click "submit" to receive this confirmation email. If they run into any other error while submitting a file, please contact the ITS Service Desk.

## *Quizzes in Progress*

Students must submit their current quiz before they can make another attempt. If they are unable to submit a quiz, the instructor can submit the quiz for the student. We have [documentation on submitting](https://www.memphis.edu/umtech/teaching/docs/ecourseware_documentation/faculty/ecoursewareassessments.pdf)  [a quiz in progress](https://www.memphis.edu/umtech/teaching/docs/ecourseware_documentation/faculty/ecoursewareassessments.pdf) on our eCourseware faculty support page.

### **Save the Feedback for Later**

When you are grading quizzes in eCourseware, you can now save your feedback on the overall quiz or quiz questions as a draft instead of having to publish it immediately. Using the Publish Feedback link on the main grading page of the quiz will allow you to save the feedback for all of your students before finally releasing it to them all at once.

This update gives faculty the space and time to give detailed feedback to students, instead of forcing the feedback to be delivered immediately when grading begins.

## **Knowing When It's New**

A new column has appeared in the dropbox tool, if you have opted into the new display feature. This column, labeled *New*, will display when students submit assignments to each dropbox. The change makes it easier to see when there are assignments to evaluate, instead of checking the dropbox occasionally for new submissions.

Faculty will also be able to click on the number under the New column to be taken directly to the new submissions in the dropbox. This additional feature reduces the number of clicks it takes to start grading new submissions.

## **Spring 2020 Checklist**

*Make a List; Check it Twice!*

- □ Locate Spring 2020 Courses in eCourseware
- □ Set Up Course Gradebook
- □ Create Assignments
- □ Upload/Create Course Syllabus and Content
- □ Connect Publisher Widgets/Links to Course
- □ Add TA/GA to Course (if needed)

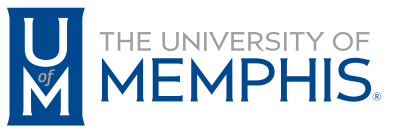

Information **Technology Services** 

100 Administration Bldg., Memphis, TN 38152 | 901.678.8888

Contact umtech@memphis.edu | [memphis.edu/umtech](https://memphis.edu/umtech)